# **SAP Concur Release Notes**

# **Concur Request Professional/Premium**

| Month                                                   | Audience       |
|---------------------------------------------------------|----------------|
| Release: March 23, 2024<br>Initial Post: March 22, 2024 | Client – FINAL |

# **Contents**

| Release Notes                      |                    |                                       |
|------------------------------------|--------------------|---------------------------------------|
| Cost Objects                       |                    | 1                                     |
| Cost Object Fields Editable for Se | lf-Booked Segmen   | ts1                                   |
| Request Assistant                  |                    | 2                                     |
| Request Cost Estimates with Gen    | erative AI         | 2                                     |
| SAP Concur Platform                |                    | 7                                     |
| **Ongoing** Decommission of E      | xisting Concur Req | uest APIs (v1.0, v3.0, v3.1)7         |
|                                    |                    | al Validation Callout v1 to the Event |
| Planned Changes                    |                    | 9                                     |
| There are no planned changes th    | is month           | 9                                     |
| Client Notifications               |                    |                                       |
| Accessibility                      |                    |                                       |
| Accessibility Updates              |                    |                                       |
| Gender Diversity                   |                    | 10                                    |
| Gender Diversity Planned Feature   | es and Changes     |                                       |
| In-Product User Assistance         |                    | 10                                    |
| Client Customized Content          |                    |                                       |
| Subprocessors                      |                    | 11                                    |
| SAP Concur Non-Affiliated Subpro   | ocessors           |                                       |
| Supported Browsers                 |                    | 11                                    |
| Supported Browsers and Changes     | s to Support       |                                       |
| Additional Release Notes and Oth   |                    |                                       |
| Online Help                        |                    | 12                                    |
|                                    |                    | Concur Dequest Professional/Promium   |

| SAP Concur Support Portal – Selected Users | 12 |
|--------------------------------------------|----|
| Cases                                      |    |
| Check Support Case Status                  |    |

# Legal Disclaimer

The information in this presentation is confidential and proprietary to SAP SE or an SAP affiliate company and may not be disclosed without the permission of SAP SE or the respective SAP affiliate company. This presentation is not subject to your license agreement or any other service or subscription agreement with SAP SE or its affiliated companies. SAP SE and its affiliated companies have no obligation to pursue any course of business outlined in this document or any related presentation, or to develop or release any functionality mentioned therein. This document, or any related presentation and SAP SE or an SAP affiliate company's strategy and possible future developments, products and or platforms directions and functionality are all subject to change and may be changed by SAP SE and its affiliated companies at any time for any reason without notice. The information in this document is not a commitment, promise or legal obligation to deliver any material, code or functionality. This document is provided without a warranty of any kind, either express or implied, including but not limited to, the implied warranties of merchantability, fitness for a particular purpose, or non-infringement. This document is for informational purposes and may not be incorporated into a contract. SAP SE and its affiliated companies assume no responsibility for errors or omissions in this document, except if such damages were caused by SAP SE or an SAP affiliate company's willful misconduct or gross negligence.

All forward-looking statements are subject to various risks and uncertainties that could cause actual results to differ materially from expectations. Readers are cautioned not to place undue reliance on these forward-looking statements, which speak only as of their dates, and they should not be relied upon in making purchasing decisions.

# **Release Notes**

This document contains the release notes for Concur Request Professional edition.

**NOTE:** Features and changes that apply to SAP Concur site-wide or to multiple products/services are documented in the *Shared Changes Release Notes*. For information about site-wide or shared changes in this release that might impact your SAP Concur solutions, refer to the <u>Shared Changes Release</u> <u>Notes</u>.

# **Cost Objects**

### **Cost Object Fields Editable for Self-Booked Segments**

#### Overview

With the September 2022 release, the ability to configure cost object fields for travel segments on a request was added to Concur Request. These cost object fields were read-only for self-booked travel segments, and when self-booked travel segments were updated after the trip was changed in Concur Travel, the cost object field values were deleted.

With this update, cost object fields on self-booked travel segments are now editable. Also, if self-booked travel segments on a request are updated following changes to the associated trip in Concur Travel, the values of the cost object fields in the selfbooked segments are now retained.

#### BUSINESS PURPOSE / CLIENT BENEFIT

This update ensures cost object fields are handled the same way for all travel segments on a request, regardless of whether the travel segments are self-booked.

#### End-User Experience

If you need to modify cost object field values in self-booked travel segments on a request, you can now edit the field values.

When the trip associated with self-booked travel segments in a request is updated in Concur Travel, the existing cost object field values in the self-booked travel segments are no longer be deleted. These cost objects field values are now retained.

#### Configuration / Feature Activation

These changes occurred automatically; there are no additional configuration steps.

# **Request Assistant**

### **Request Cost Estimates with Generative AI**

#### Overview

With this release, SAP Concur introduces Request Assistant to Concur Request. Request Assistant is an optional feature based on generative AI technology that provides travel cost estimates. The parameters of the planned trip may be altered, and the cost estimates generated again for your review and comparison. When accepted, Request Assistant will create the request with expected expenses automatically.

#### **BUSINESS PURPOSE / CLIENT BENEFIT**

Request Assistant improves user experience by using a simplified user interface and generative AI technology to provide travel cost estimates for easier review and comparison, and by automatically creating requests with expected expenses based on the generated cost estimates.

#### Administrator Experience

To enable Request Assistant for a policy, the **Request Cost Estimate Assistant** checkbox must be enabled for a policy in **Administration > Request > Request Policies**.

| Request Admin                                      | View Request                                       | Policy: Reque                   | st Estimate Polic | У      |          |
|----------------------------------------------------|----------------------------------------------------|---------------------------------|-------------------|--------|----------|
| Request Admin                                      | 1 General 2 Segments 3 Exper                       | nse Types 4 Print Formats 5 Aut | Submit Conditions |        |          |
| Audit Rules                                        |                                                    |                                 |                   |        |          |
| Change Log                                         | Name:                                              | Request Estimate Policy         |                   |        |          |
| Configuration Report<br>Currency Admin             | Type:                                              | Travel                          | ~                 |        | - 1      |
| Delegate Configurations                            | Request Workflow:                                  | Default Request Workflow        | ~                 |        |          |
| Email Reminders<br>Exceptions                      | Request Header Form:                               | Request Estimate Header Form    | ~                 |        | - 1      |
| Forms and Fields<br>List Management                | Editable By:                                       | Global                          | ~                 |        | - 1      |
| Localization                                       | Request Cost Estimate Assistant:                   |                                 |                   |        |          |
| Locations<br>Printed Reports                       | Agency Notification:                               | None                            | ~                 |        |          |
| Request Groups                                     | Agency Last Approval Notification:                 | None                            | ~                 |        |          |
| Request Policies<br>Segment Types<br>Site Settings | Agency Recall After Approval<br>Notification:      | None                            | ~                 |        |          |
| Test User Admin<br>Travel Agency Offices           | Disable Ability to Create New Requests             |                                 |                   |        |          |
| Workflows                                          | Enable Cancellation:                               | 1                               |                   |        |          |
|                                                    | Enable Post Approval Trip Update:                  |                                 |                   |        |          |
|                                                    | Disable Travel Allowance:                          |                                 |                   |        |          |
|                                                    | Agency Pre-Approval Cancellation<br>Notification:  | None                            | ~                 |        |          |
|                                                    | Agency Post-Approval Cancellation<br>Notification: | None                            | ~                 |        |          |
|                                                    |                                                    |                                 |                   | Cancel | l Next>> |

No other changes are needed on the **Segments, Expense Types, Print Formats,** and **Auto Submit Conditions** tabs. Save the change in the policy by clicking the **Next** button on all tabs, and then clicking the **Done** button.

- NOTE: The Request Configuration Administrator (Restricted) role can enable the Request Cost Estimate Assistant checkbox by clicking on the View button when the appropriate policy is selected in Administration > Request > Request Policies.
- For more information about Request Assistant, refer to the *Concur Request: Policies and Groups Setup Guide.*

#### End-User Experience

- To use Request Assistant to create a new request:
  - 1. On the **Create New Request** page select the policy from the **Request Policy** list that has Request Assistant enabled. Make sure the **Request Assistant is ON** toggle is enabled.

**NOTE:** If you disable Request Assistant using the **Request Assistant is ON** toggle and later start to create a new request on the **Create New Request page,** the **Request Assistant is ON** toggle will be disabled until enabled again.

- 2. Select the travel services by enabling the appropriate checkboxes.
- 3. Enter the name of the request in the **Request Name** field.
- 4. Select the start date of the trip in the **Start Date** field.
- 5. Select the end date of the trip in the **End Date** field.
- 6. Select the city you plan to travel from in the **From City** list.
- 7. Select the city you plan to travel to in the **Main Destination City** list.

8. Click the **Next** button to generate travel cost estimates.

| Create New Request                                                        | ×                         |
|---------------------------------------------------------------------------|---------------------------|
| Request Name *                                                            | * Required field          |
|                                                                           | Request Estimate Policy 🗸 |
| Start Date *                                                              | End Date *                |
| MM/DD/YYYY                                                                | MM/DD/YYYY                |
| From City *                                                               | Main Destination City *   |
| ~                                                                         | ~                         |
| Image: Select the services to estimate: *   Image: Flight   Image: Flight | el 🗌 🛱 Taxi               |
|                                                                           | Cancel Next               |

You then review the generated travel estimates, and either:

- Make changes and let Request Assistant regenerate the travel costs estimates again for your review by clicking the **Regenerate** button.
- Accept the generated travel cost estimates and let Request Assistant create the request with expected expenses based on the generated estimates automatically by clicking the **Create Request** button.

| Request Assistant                                                                                    |                  |                              |        | ×              |
|----------------------------------------------------------------------------------------------------|------------------|------------------------------|--------|----------------|
| ◆* Request Estimate<br>"I need to travel from Paris,<br>03/14/2024 to 03/22/2024.                    | <u> </u>         | REPUBLIC from                |        | \$1,500.00     |
| <b>Flight</b><br>Paris, FR - Prague, CZ                                                              |                  |                              |        | \$300.00       |
| The base cost for a round-trip fli<br>(Václav Havel Airport Prague) is<br>tickets booked in advance. | - · ·            | 1 7 8                        |        |                |
| Class                                                                                                | Connection       |                              |        |                |
| Any class 🗸                                                                                          | Any connection 🗸 |                              |        |                |
|                                                                                                    | Any connection   |                              |        |                |
| Hotel                                                                                                | Direct           |                              |        | \$1,200.00     |
| Prague, CZ                                                                                           | One Stop         |                              |        |                |
| The average cost for a mid-rang<br>tion of your stay (8 nights), this w<br>Rating<br>Any rating      | 5                | USD per night. For the dura- |        |                |
| Regenerate                                                                                           |                  |                              |        |                |
| Back                                                                                                 |                  |                              | Cancel | Create Request |

You may then interact with the created request like you would with a request created without using Request Assistant.

| SAP      | Concur Req                                              | uests 🗸                                                      |                    |           | ? TN          |  |  |  |
|----------|---------------------------------------------------------|--------------------------------------------------------------|--------------------|-----------|---------------|--|--|--|
| Mana     | ge Requests                                             |                                                              |                    |           |               |  |  |  |
| Home / R | Home / Requests / Manage Requests / Business Conference |                                                              |                    |           |               |  |  |  |
| Bus      | iness Cor                                               | nference € 1,400.00   ₪                                      | Сору               | Request S | ubmit Request |  |  |  |
|          | mitted   Request                                        |                                                              |                    |           |               |  |  |  |
| Reques   | t Details 🗸 Print/S                                     | Share 🗸                                                      |                    |           |               |  |  |  |
| EXDE     |                                                         | ENSES                                                        |                    |           |               |  |  |  |
| Add      | Edit Delete                                             | Allocate                                                     |                    |           |               |  |  |  |
|          |                                                         |                                                              |                    |           |               |  |  |  |
|          | Expense type↓↑                                          | Details↓↑                                                    | Date↓ <del>F</del> | Amount↓↑  | Requested↓↑   |  |  |  |
| Ø        | Air Ticket                                              | Prague, CZECH REPUBLIC - Seattle, Washington :<br>Round Trip | 03/18/2024         | € 800.00  | € 800.00      |  |  |  |
|          | Hotel<br>Reservation                                    | Seattle, Washington                                          | 03/18/2024         | € 600.00  | € 600.00      |  |  |  |
|          |                                                         |                                                              |                    |           | € 1,400.00    |  |  |  |

#### Configuration / Feature Activation

Request Assistant is automatically available to all clients except for China data center and PSCC clients.

# **SAP Concur Platform**

# **\*\*Ongoing\*\* Decommission of Existing Concur Request APIs (v1.0, v3.0, v3.1)**

| I | Information First Published Information Last Modified                                              |              | Feature Target Release Date |  |  |  |
|---|----------------------------------------------------------------------------------------------------|--------------|-----------------------------|--|--|--|
|   | June 2020                                                                                          | May 12, 2023 | To be determined            |  |  |  |
|   | Any changes since the previous monthly release will be highlighted in yellow in this release note. |              |                             |  |  |  |

#### Overview

The **decommissioning** process for v1.0, v3.0, and v3.1 APIs is nearing completion. Clients who have not yet migrated to the Concur Request v4 APIs are encouraged to make the required developments. The decommissioning process has been ongoing since June 1st, 2021. The legacy Concur Request APIs (v1.0, v3.0, v3.1) will only be supported on a limited case-by-case basis. A new decommission date will be set, after which, the legacy APIs (v1.0, v3.0, v3.1) will no longer be accessible in Production, in accordance with the <u>SAP Concur API Lifecycle & Deprecation Policy</u>.

API Timeline for v1.0, v3.0, v3.1:

- Deprecation March 1, 2020 May 31, 2021
- Decommission Since June 1, 2021

#### BUSINESS PURPOSE / CLIENT BENEFIT

The Concur Request APIs v1.0, v3.0 and v3.1 only support the previous authentication method, which is not best security practice and does not meet the Oauth2 standards. In addition, the previous versions of the Concur Request APIs provided limited possibilities for moving a Request through the approval workflow, as well as managing custom simple & connected list fields. These issues are resolved with the new Concur Request v4 APIs.

In addition, SAP has run a backward compatibility project between the current Concur Request APIs and the new Concur Request v4 APIs (not iso-compatibility) in order to have the vast majority of use cases managed in the previous versions also be managed in the Concur Request v4 APIs.

#### Configuration / Feature Activation

Please work with your SAP Concur representative to move from your current legacy Concur Request APIs (v1.0, v3.0, v3.1) towards the Concur Request v4 APIs.

### **\*\*Ongoing\*\* Move from the Travel Request External Validation** Callout v1 to the Event Subscription Service (ESS)

| Information First Published                                                                        | Information Last Modified | Feature Target Release Date |  |  |  |
|----------------------------------------------------------------------------------------------------|---------------------------|-----------------------------|--|--|--|
| January 2023                                                                                       | May 12, 2023              | To be determined            |  |  |  |
| Any changes since the previous monthly release will be highlighted in yellow in this release note. |                           |                             |  |  |  |

#### Overview

The Travel Request External Validation Callout v1 API designed to work with the Concur Request v1 API is being decommissioned. Instead of calling the Travel Request External Validation Callout v1, the Event Subscription Services (ESS) should be used to subscribe to the Request events (<u>https://developer.concur.com/api-reference/ess/v4.event-subscription.html</u>).

#### Configuration / Feature Activation

Please work with your organization to move from the Travel Request External Validation Callout v1 to Event Subscription Services (ESS).

For new clients that want to use the Concur Request External Validation Workflow feature, please work with your SAP Concur representative to begin using the Concur Event Subscription Service and configure the Concur Request Workflow appropriately.

# **Planned Changes**

The items in this section are targeted for future releases. SAP Concur reserves the right to postpone implementation of – or completely remove – any enhancement/change mentioned here.

**NOTE:** The planned changes listed in this document are specific to this product. For information about planned site-wide or shared changes that might impact your SAP Concur solutions, refer to the <u>Shared Changes Release Notes</u>.

There are no planned changes this month.

# Accessibility

## Accessibility Updates

SAP implements changes to better meet current Web Content Accessibility Guidelines (WCAG). Information about accessibility-related changes made to SAP Concur solutions is published on a quarterly basis. You can review the quarterly updates on the <u>Accessibility Updates</u> page.

# **Gender Diversity**

### **Gender Diversity Planned Features and Changes**

SAP Concur is committed to supporting gender diversity. Over time we plan to implement product changes to help ensure that SAP Concur solutions support gender non-binary users. These changes will include but are not limited to support for preferred names, non-binary gender options in travel preferences, and non-binary titles.

These planned changes reflect <u>SAP's commitment to supporting gender diversity</u> and enable gender non-binary users to enter consistent information when making travel arrangements and entering personal information into SAP Concur solutions.

Timelines and details about these ongoing changes will be provided in the <u>SAP</u> <u>Concur release notes</u>.

# **In-Product User Assistance**

### **Client Customized Content**

If your company creates customized content for SAP Concur solutions through a user assistance tool such as SAP Enable Now or Concur User Assistant by WalkMe, the changes described in these release notes might affect your customized content. SAP Concur recommends reviewing the monthly release notes for all of your SAP Concur solutions as well as the Shared Changes Release Notes to confirm whether any of the planned or released changes might impact your internal, customized content.

If any changes in a release impact your content, work with your internal teams to update your content accordingly.

# Subprocessors

### SAP Concur Non-Affiliated Subprocessors

The list of non-affiliated subprocessors is available from the SAP Sub-processors / Data Transfer Factsheets page.

#### • To access the SAP Concur Sub-processors List:

- Click the following link to navigate to the SAP Sub-processors / Data Transfer Factsheets page: SAP Sub-processors / Data Transfer Factsheets
- 2. Sign in to the SAP Support Portal using your Support User ID (S-user) and password.
  - **NOTE:** SAP customers must sign in to the SAP Support Portal using their Support User ID (S-user) and password. For information about S-User IDs, refer to <u>Your New Support User ID (S-user)</u> and to the <u>Learn All</u> <u>About S-User IDs</u> blog post.
- 3. On the *SAP Sub-processors / Data Transfer Factsheets* page, type "Concur" in the **Search** field.
- 4. In the **Title** column, click **SAP Concur Sub-processors List**.

If you have questions or comments, please reach out to: <u>Privacy-Request@Concur.com</u>

# Supported Browsers

### Supported Browsers and Changes to Support

For information about supported browsers and planned changes to supported browsers, refer to the <u>Concur Travel & Expense Supported Configurations</u> guide.

When changes to browser support are planned, information about those changes will also appear in the <u>Shared Changes Release Notes</u>.

# Additional Release Notes and Other Technical Documentation

# **Online Help**

You can access release notes, setup guides, user guides, admin summaries, supported configurations, and other resources via the in-product Help menu or directly on the SAP Help Portal.

To access the full set of documentation for your product, use the links in the SAP Concur **Help** menu, or visit the <u>SAP Concur solutions page</u>.

| SAP            | Help Portal (Documentation)                     |                        | , E                |
|----------------|-------------------------------------------------|------------------------|--------------------|
|                | CONCUT English (United States of America) 🔻     | reporting.             |                    |
| This product 🔻 | Search in all documents related to this product | Q<br>✓ Advanced Search |                    |
|                |                                                 |                        | ☆ Favorite 👒 Share |

# **SAP Concur Support Portal – Selected Users**

Access release notes, webinars, and other technical documentation on the SAP Concur support portal.

If you have the required permissions, **Contact Support** is available on the SAP Concur **Help** menu and in the SAP Concur page footer.

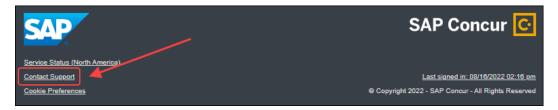

Click **Contact Support** to access the SAP Concur support portal, then click **Resources**.

- Click Release/Tech Info for release notes, technical documents, etc.
- Click **Webinars** for recorded and live webinars.

# Cases

# **Check Support Case Status**

The steps in this procedure provide instructions for checking whether a case is resolved.

- To check the status of a submitted case
  - 1. Log on to <u>https://concursolutions.com/portal.asp</u>.
  - 2. Click Help > Contact Support.

| Administration -   Help -   |
|-----------------------------|
| Training                    |
| Travel Help                 |
| Travel Administration Help  |
| Expense Help                |
| Invoice Help                |
| Expense Administration Help |
| Supplier Portal Help        |
| Processor Privacy Statement |
| Co-browse                   |
|                             |
| Contact Support             |
|                             |

**NOTE:** If you do not have the option to contact SAP Concur support under the **Help** menu, then your company has chosen to support the SAP Concur service internally. Please contact your internal support desk for assistance.

3. Click **Support > View Cases**.

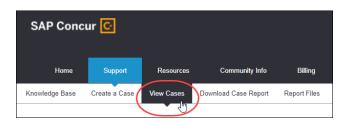

4. In the table, view the desired type of cases based on the **View** list selection. Search results are limited to each company's own cases.

| SAP         | Conc             | ur 🖸                |            |                     |             |                  |                    | Welcome<br>My Profile   Close                         |
|-------------|------------------|---------------------|------------|---------------------|-------------|------------------|--------------------|-------------------------------------------------------|
| ŀ           | Home             | Support             | Resources  | Community Info      | Bi          | lling            |                    |                                                       |
| Knowledge   | e Base           | Create a Case       | View Cases | Download Case Repor | t Report    | Files            |                    |                                                       |
| 5 - My Ca   | ises             |                     |            |                     |             |                  |                    | Printable View                                        |
| View:       | 5 - My Ca        | ises 🔍              | ]          |                     |             |                  |                    | <previous <u="" page=""  ="">Next Page&gt;</previous> |
|             | 1 - All Op       | en Admin Cases      | V          | New                 | Case        |                  |                    |                                                       |
| Action      | C 2 - All Clo    | osed Admin Cases    | Status     | Priority Co         | ntact Name  | Site/URL/Acct. # | Date/Time Opened 🔻 | Date of Last Comment                                  |
| Edit        | 1 3 - All Op     | en End User Cases   | Updated    |                     |             |                  |                    |                                                       |
| Edit        | 1<br>4 - All Cir | osed End User Cases | Closed     |                     |             |                  |                    |                                                       |
| Edit        | 1                |                     | Closed     |                     |             |                  |                    |                                                       |
| Edit        | 1 5 - My Ca      | ises                | Closed     |                     |             |                  |                    |                                                       |
| Edit        | 1 Recently       | Viewed Cases        | Closed     | The second second   |             |                  |                    |                                                       |
| <u>Edit</u> | 4                |                     | Closed     |                     |             |                  |                    |                                                       |
|             |                  |                     |            | Show me fewer ▲ / ▼ | more record | s per list page  |                    |                                                       |
|             |                  |                     |            |                     |             |                  |                    | <previous <u="" page=""  ="">Next Page&gt;</previous> |

# © 2024 SAP SE or an SAP affiliate company. All rights reserved.

No part of this publication may be reproduced or transmitted in any form or for any purpose without the express permission of SAP SE or an SAP affiliate company.

SAP and other SAP products and services mentioned herein as well as their respective logos are trademarks or registered trademarks of SAP SE (or an SAP affiliate company) in Germany and other countries. Please see <a href="http://global12.sap.com/corporate-en/legal/copyright/index.epx">http://global12.sap.com/corporate-en/legal/copyright/index.epx</a> for additional trademark information and notices.

Some software products marketed by SAP SE and its distributors contain proprietary software components of other software vendors.

National product specifications may vary.

These materials are provided by SAP SE or an SAP affiliate company for informational purposes only, without representation or warranty of any kind, and SAP SE or its affiliated companies shall not be liable for errors or omissions with respect to the materials. The only warranties for SAP SE or SAP affiliate company products and services are those that are set forth in the express warranty statements accompanying such products and services, if any. Nothing herein should be construed as constituting an additional warranty.

In particular, SAP SE or its affiliated companies have no obligation to pursue any course of business outlined in this document or any related presentation, or to develop or release any functionality mentioned therein. This document, or any related presentation, and SAP SE's or its affiliated companies' strategy and possible future developments, products, and/or platform directions and functionality are all subject to change and may be changed by SAP SE or its affiliated companies at any time for any reason without notice. The information in this document is not a commitment, promise, or legal obligation to deliver any material, code, or functionality. All forward-looking statements are subject to various risks and uncertainties that could cause actual results to differ materially from expectations. Readers are cautioned not to place undue reliance on these forward-looking statements, which speak only as of their dates, and they should not be relied upon in making purchasing decisions.